## **Wireless Data Transceiver**

# **UHF1601D**

User Manual

Version: V1.0

## **CONTENTS**

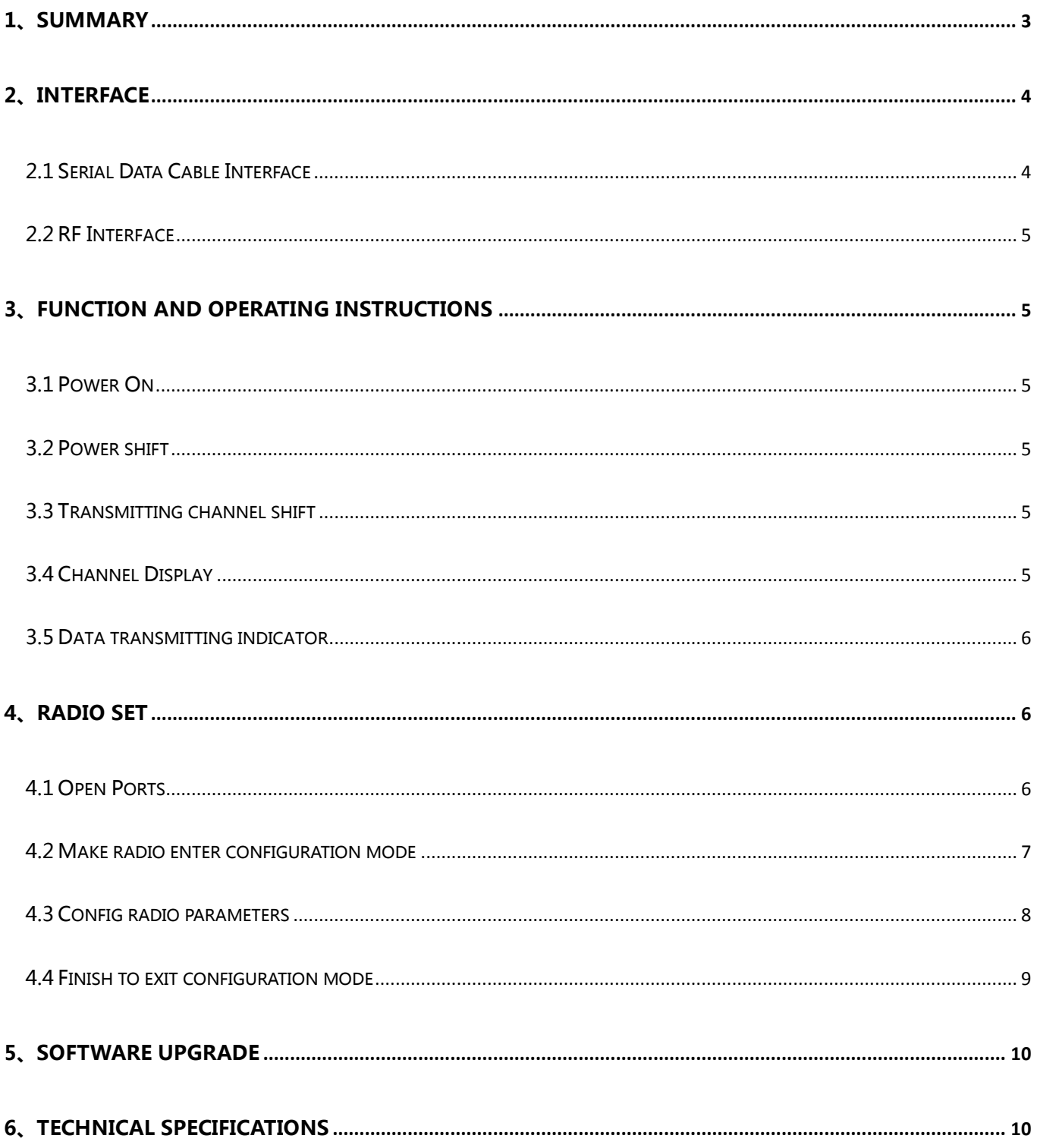

## **Copyright Information**

 This products operation manual and all the related software are protected by Harxon Corporation, and all rights reserved. All rights of this manual include copyright only belongs to Harxon Corporation (short for Harxon as below), unless the copyright holders allowed, strictly forbid to copy this manual by printing, xeroxing, recording and other means.

## **Disclaimer**

 We strive to guarantee the accuracy and completeness of this manual contents when compiling, but for possible errors or omissions, Harxon will not assume any responsibility. Due to the continuous development of technology, Harxon reserves the rights to change the technical specifications or functions of their products without any notification to users.

## **Antenna Installation Warning**

1. Any antenna only can be installed and maintained by professional technician. Please make sure that the radio station is closed when you maintain or work nearby the antenna.

2. In general, radio will be connected to a directional (high-gain) antenna, and fixed to the edge or top of a building or top of tower. According to the application and antenna gain, total hybrid power may exceed 90W(ERP). Under normal circumstance, only the professional technicians can close to the antenna area, anyone can't touch the antenna or close to 2.3m in diameter range of the antenna.

<span id="page-2-0"></span>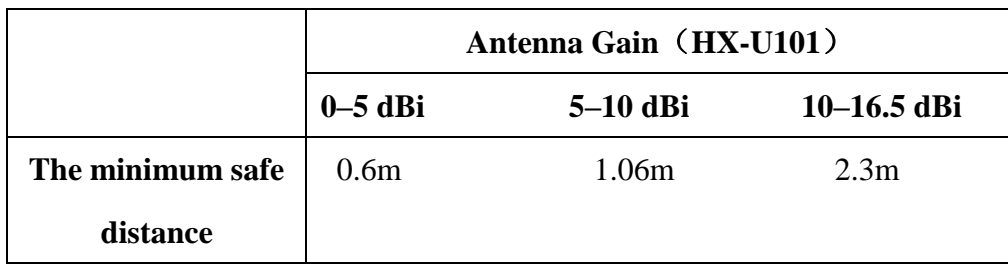

#### **Antenna Gain vs Safe distance recommended**

#### **1、Summary**

1601D is an external Receipt &Transmission 1W radio modem, waterproof to IP67、 Durable structure, which can apply to all outdoor weather conditions.

1601D has 4 pieces of LED、1 piece of nixie tube and 3 pieces of push-button, for user's convenience of booting、channel switching、power rating、low voltage alarming and indicating the current operation channel.

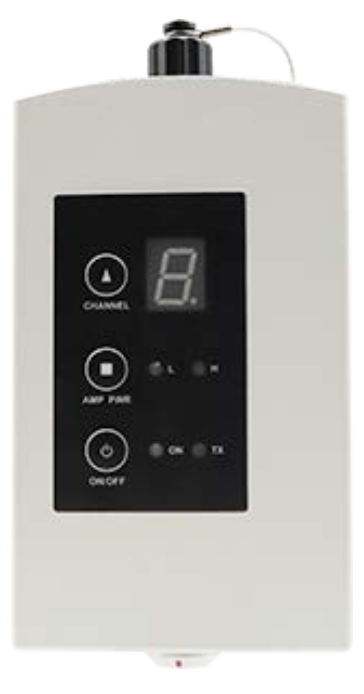

#### <span id="page-3-0"></span>**2、Interface**

#### <span id="page-3-1"></span>**2.1 Serial data line interface**

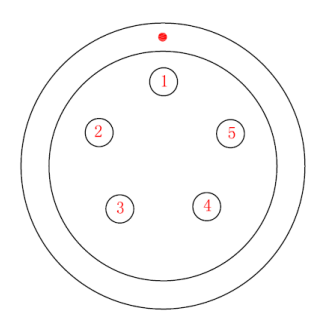

第 4 页 共 11 页

#### **[User Manual]**

<span id="page-4-0"></span>Interface type: asynchronous serial communication standard of RS232 Pin definitions: Pin 1------Power,  $9-16V$  DC; Pin 2------power grounding, Power GND; Pin 3------serial data receiver, RXD; Pin 4------serial signal grounding; Pin 5------serial data transmission, TXD.

#### **2.2 RF interface**

<span id="page-4-2"></span>1601D RF interface is TNC female connector of  $50\Omega$ .

#### <span id="page-4-1"></span>**3、Function and operating instruction**

#### **3.1 Booting**

<span id="page-4-3"></span>Press the button of ON/OFF to boot. LED indicator of ON is green, which means the voltage is normal, and the machine can work normally; if LED indicator of ON is red flash, which means the voltage is too low, please turn on the low voltage protection; if LED indicator of ON is red, which means the voltage is too high, please turn on the overvoltage protection.

#### **3.2 Low power switching**

<span id="page-4-4"></span>Pressing the button of PWR for switching between high power and low power. If you choose high power, LED indicator of PWR will turn red; if you choose low power, LED indicator of PWR will turn green.

Default value: high power.

#### **3.3 Transmitting channel switching**

<span id="page-4-5"></span>Pressing the button of CHANL, 8 channels of "1-8" will be switched within each other, keep

pressing for fast forward, digital tube display the current channel number.

#### **3.4 Channel Display**

<span id="page-5-0"></span>Operation Mode: Display the channel number of "1-8" transmitting rate.

#### **3.5 Low voltage indicator**

While transmitting data, TX/RX LED indicator of ON will be red flash; While receving data, TX/RX LED indicator show green.

#### <span id="page-5-1"></span>**4、Radio model setting**

#### <span id="page-5-2"></span>**4.1 Open ports**

HX-DV1601D Config .<br>Tool, exe Open the configured software,  $\overrightarrow{ }$ , choose the corresponding port, baud rate defaulted as38400, click the port .

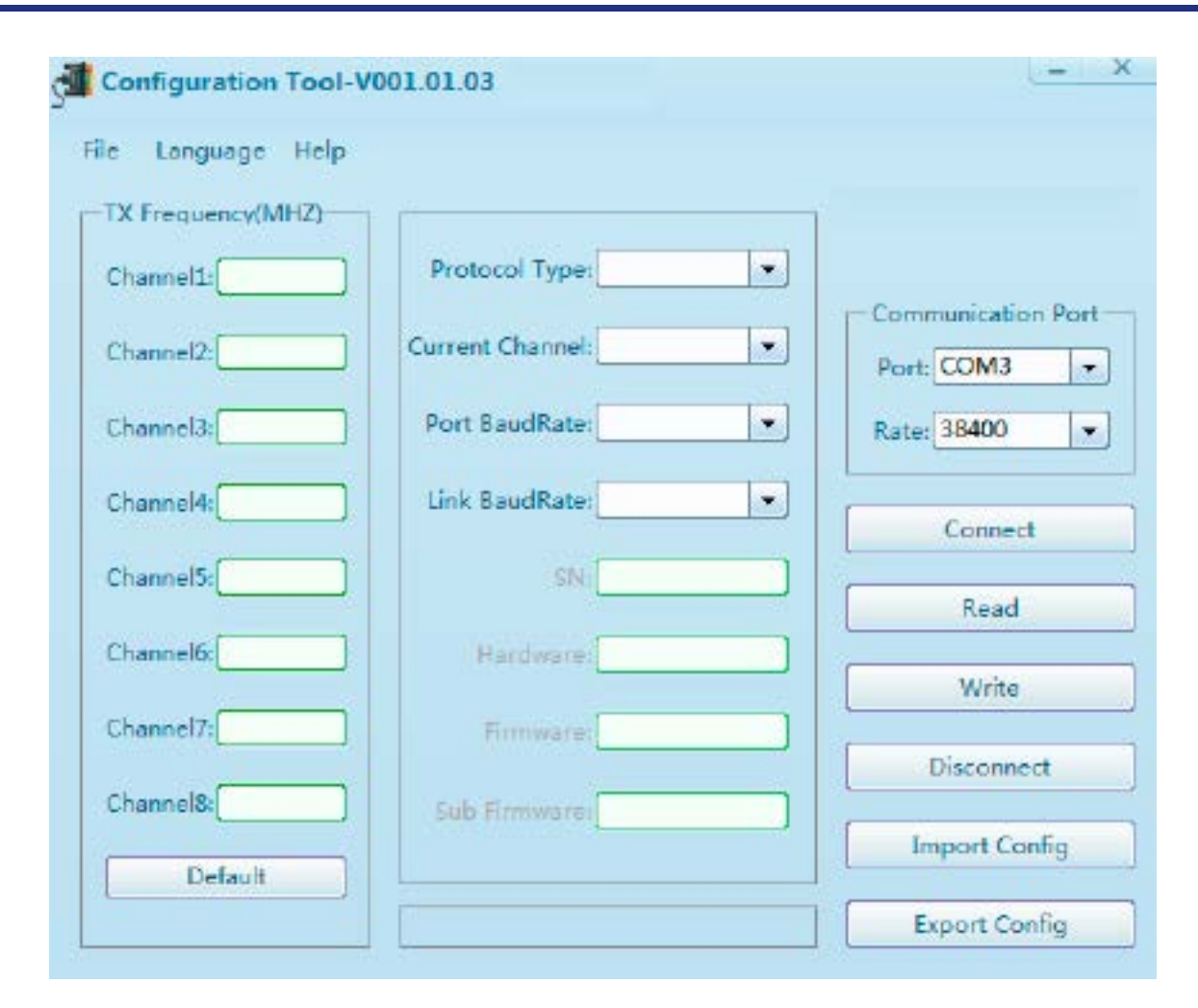

#### <span id="page-6-0"></span>**4.2 Make radio modem enter the configuration mode**

 Connecting the power line and serial port line, which confirmed to be connected correctly, repower, press the button of "ON/OFF" for booting, LED indicator of ON show green. Within 3 seconds,

click the butto connect to make the radio modem enter configuration mode, reading and saving the information of configured radio modem (shown as the chart below), button of "load" failure and turn gray. Digital tube of radio modem show "C", radio modem will enter the configuration mode.

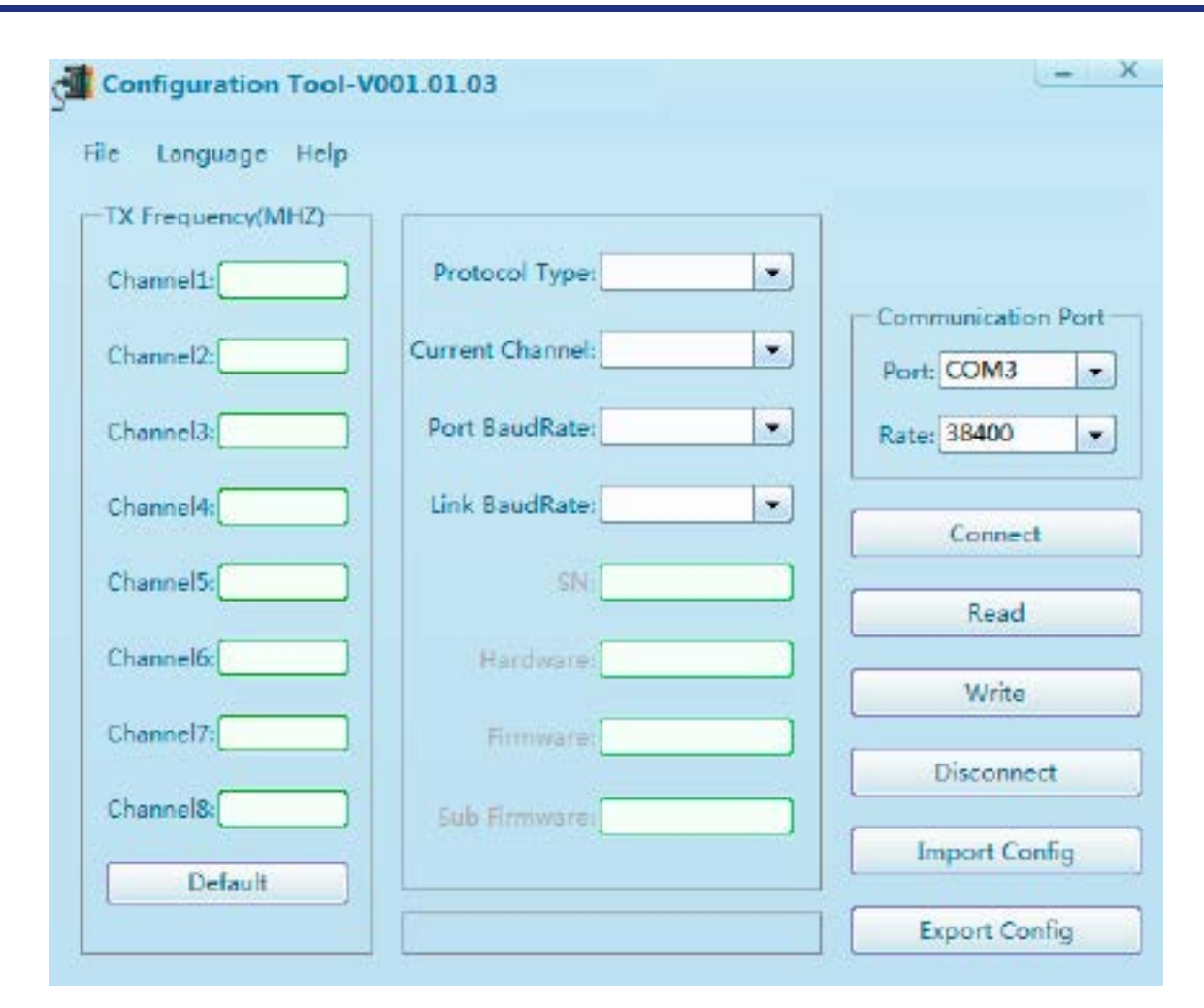

#### <span id="page-7-0"></span>**4.3 Configuring the parameter radio modem**

4.3.1 Configuring the customized rate, defaulted rate as:

There are two groups of defaulted rate value (transmitting and receiving frequency), click " def ault " below, Will set all the frequencies in the corresponding column.

#### 4.3.2 Configuring the serial baud rate

Serial baud rate optional 9600,19200,38400,57600,115200 bps. (Note: if you want to reconnect radio modem after modifying the baud rate of serial port, you have to modify the serial baud rate

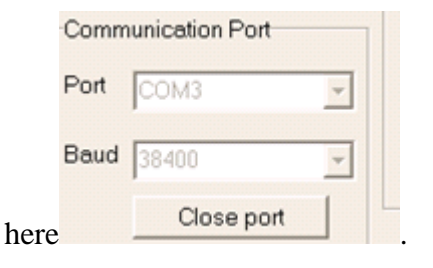

L

#### 4.3.3 Configuring the current channel ch1-ch8

You can choose one channel as the current communication channel in the 1-8 channel, click

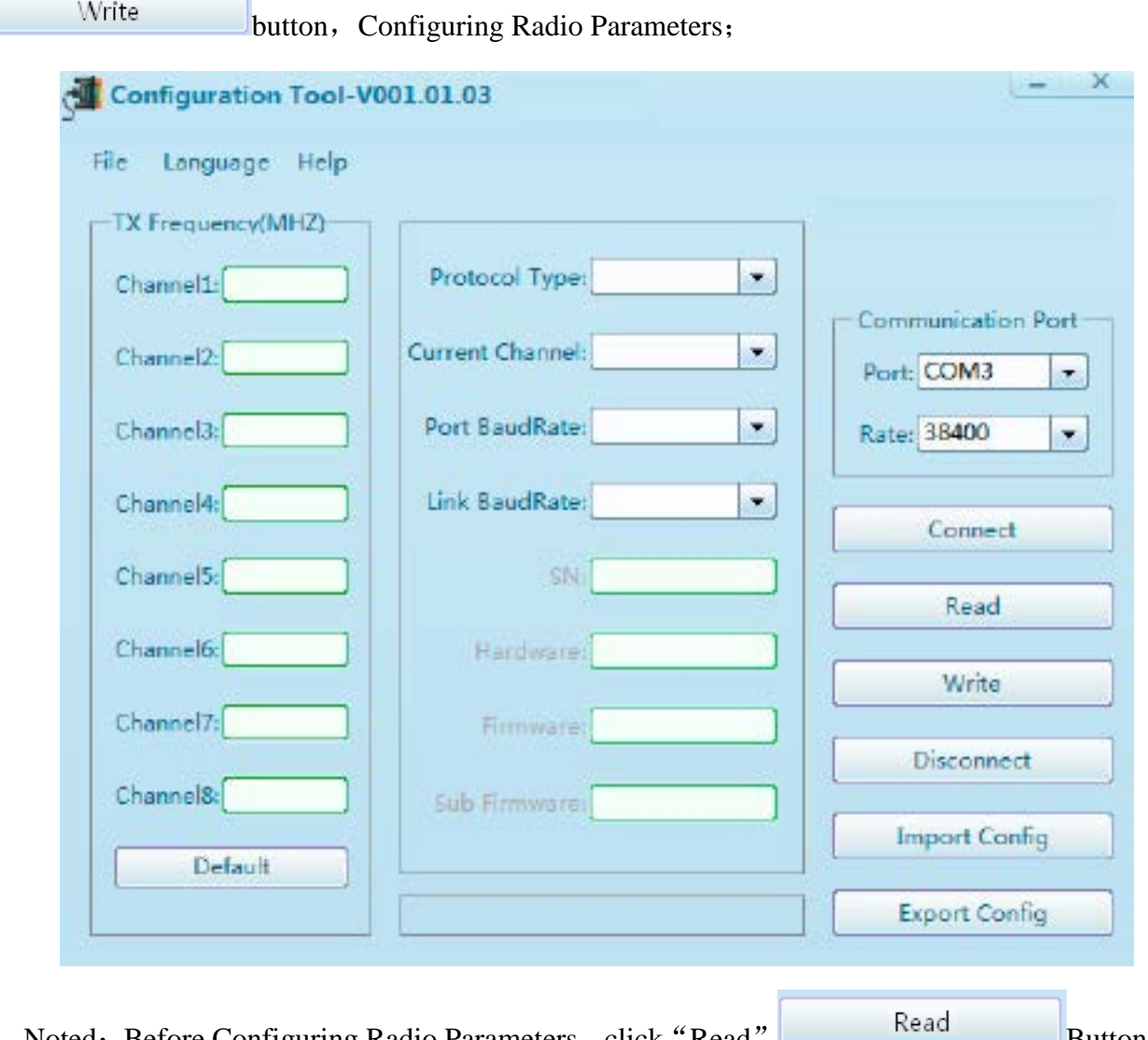

Noted: Before Configuring Radio Parameters, click "Read" Button, First read all the configuration parameters of the machine, and then make the appropriate parameter modification;

#### <span id="page-8-0"></span>**4.4 Finish to exit the configuration mode**

Click the button **the exit configuration** mode, the digital tube of radio modem will show the current channel number.

### <span id="page-9-0"></span>**5、Software upgrading**

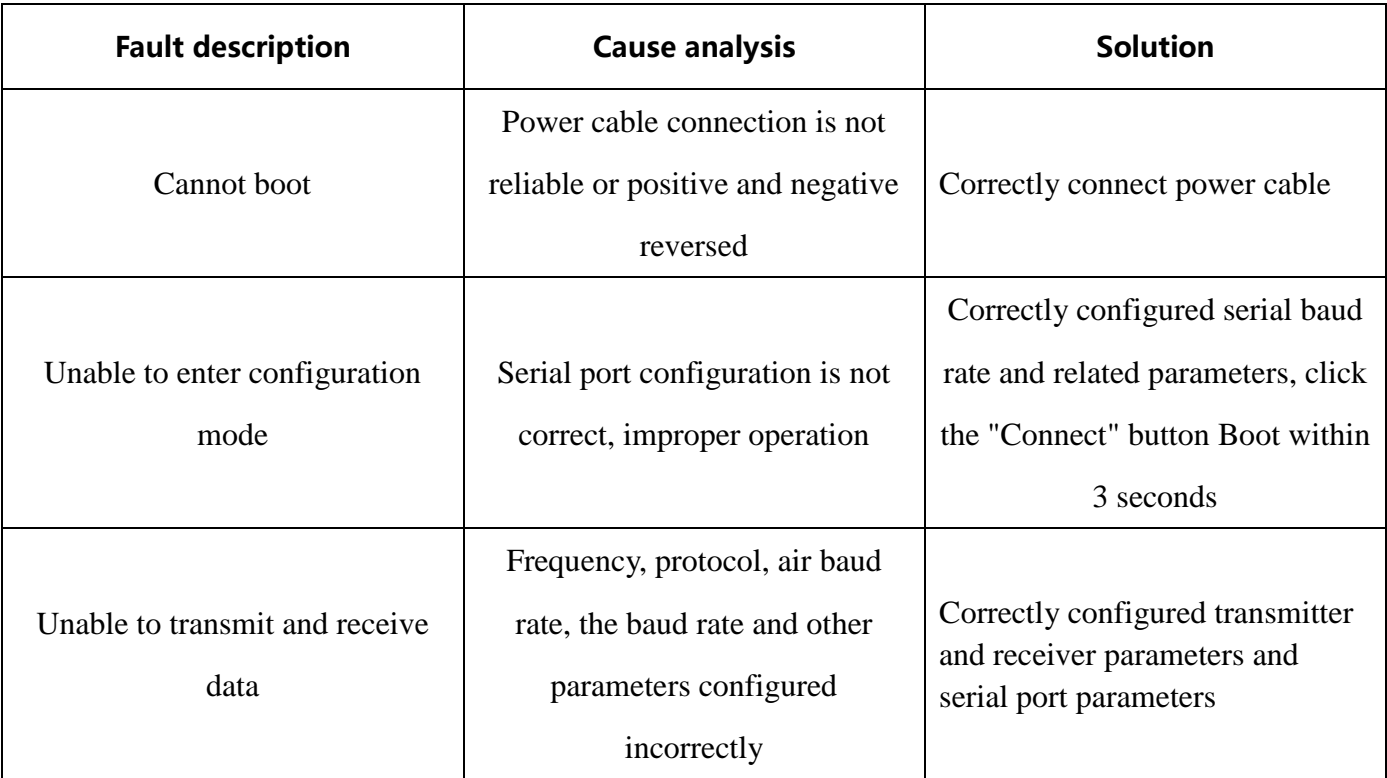

## <span id="page-9-1"></span>**6、Technical Specifications**

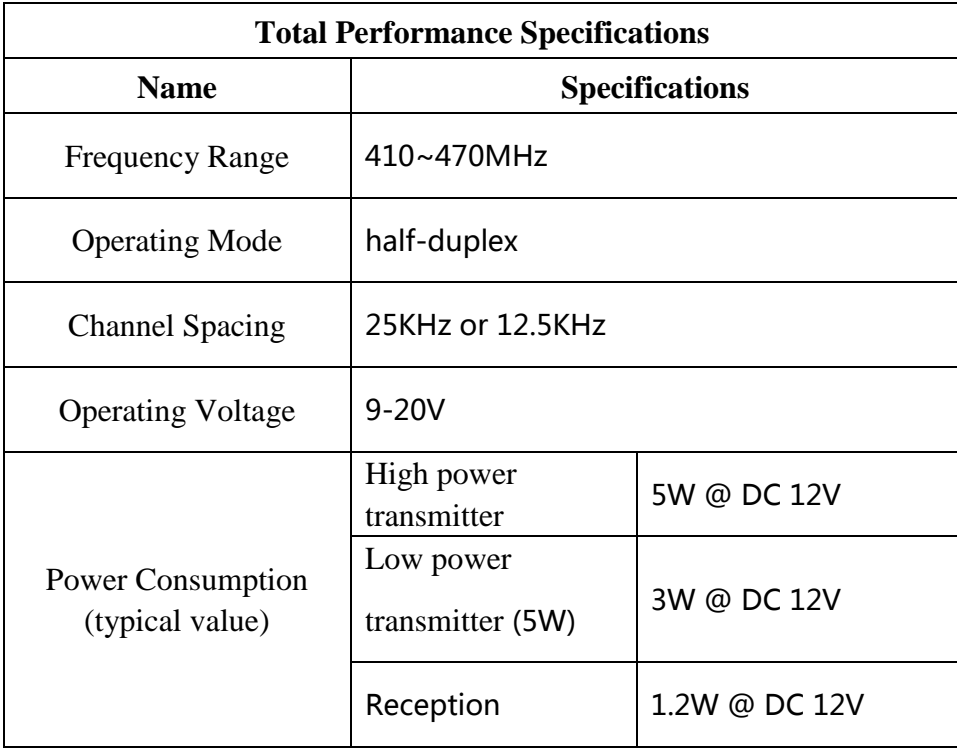

#### **[User Manual]**

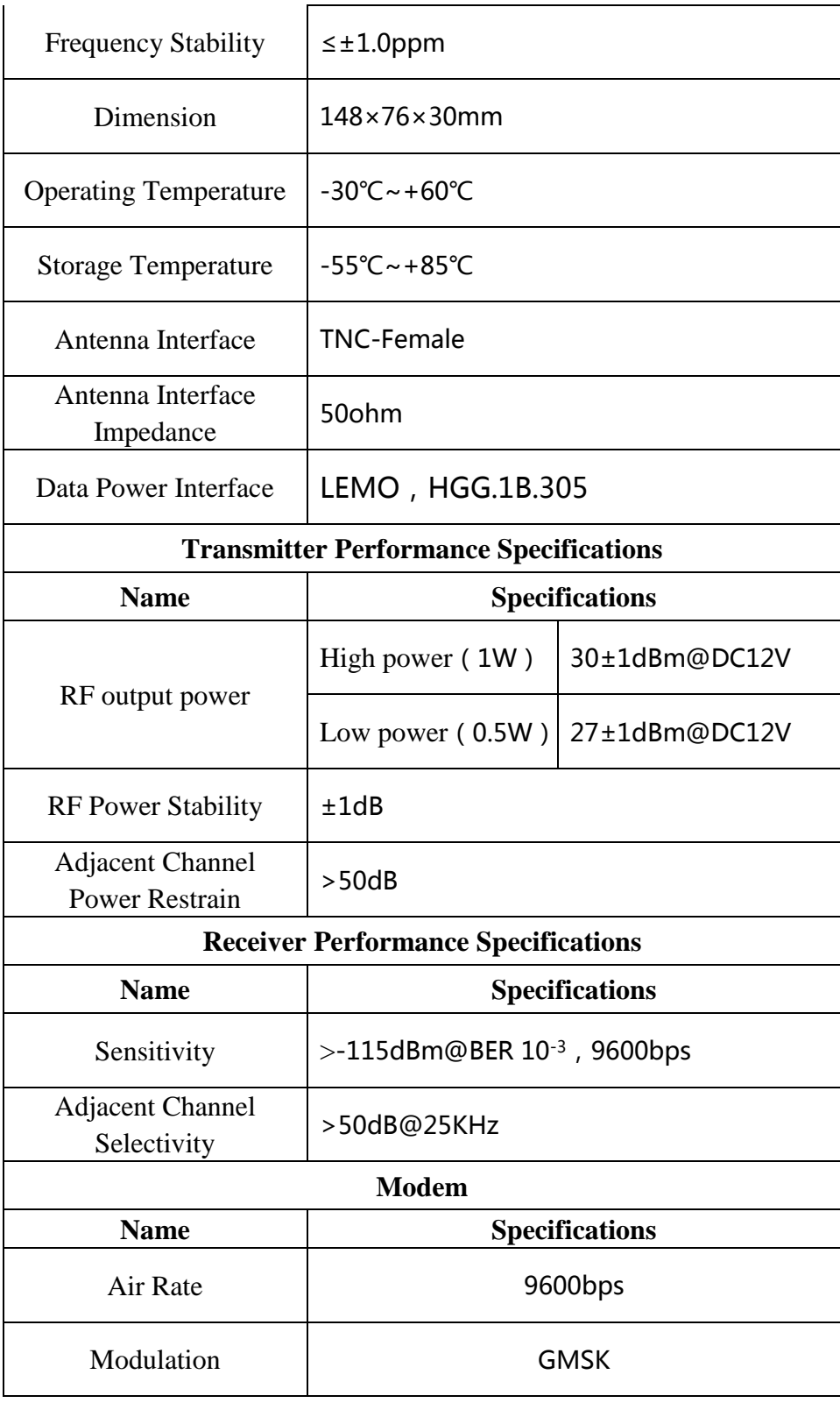